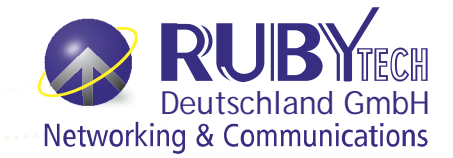

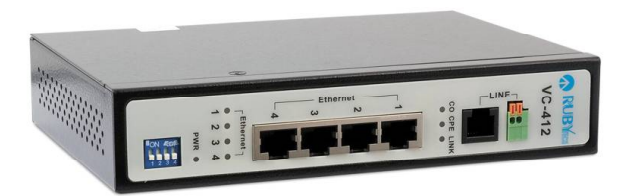

# **Quick-Manual VC-412 - Industrieller VDSL2 LAN Extender**

Der VC-412 ist eine industrielle LAN-Erweiterungslösung, die die G.993.2 VDSL2-Standardtechnologie verwendet und überträgt bis zu 100 Mbit/s symmetrisch mit nur einem Kupferdrahtpaar, das für eine stabile und zuverlässige Ethernet-Übertragung sorgt. Diese Extender sind in Metall-DIN-Schienengehäusen untergebracht und sind für raue Umgebungen wie industrielle Vernetzung, intelligente Transportsysteme (ITS) ausgelegt und eignen sich auch für viele Anwendungen im Bereich des Militärs und Versorgungsunternehmens, bei denen die Umweltbedingungen die kommerziellen Produktspezifikationen übersteigen. Modelle mit großem Betriebstemperaturbereich (-20 bis +70 °C) erfüllen die speziellen Anforderungen industrieller Automatisierungsanwendungen.

# **Erste Schritte**

Das VC-412 ist ein Ethernet-Modem in Industriequalität, das einfache Telefoniekabel als Datenträger verwendet. Das VC-412 hat ein IP30-Chassis, 4 LAN-Ports 10/100 und einen erweiterten Temperaturbereich. Das VC-412 ist für die Hutschienenmontage und für DC-Stromversorgung von 12 bis 48 V DC geeignet und hat außerdem einen Alarmverzögerungskontakt.

Um anzufangen, entfernen Sie die Verpackung des Geräts. Nach dem Auspacken führen Sie die folgenden Schritte aus, um das Gerät einzuschalten und in Betrieb zu nehmen:

a.) Entnehmen Sie den "2-Stecker-/6-Stecker-Klemmenblock" aus dem Zubehör-Satz, und installieren Sie das Modem ordnungsgemäß.

b.) Konfigurieren Sie ein Gerät, das an Seite A installiert wird, als Master (CO). Stellen Sie den DIP-Schalter 1 (Modus) auf EIN.

c.) Konfigurieren Sie ein Gerät, das an Seite B installiert wird, als Slave (CPE). Stellen Sie den DIP-Schalter 1 (Modus) auf AUS.

d.) Lassen Sie die anderen DIP-Schalter 2 bis 4 im Fabrikszustand (AUS-AUS-AUS).

e.) Schließen Sie Ihre doppelte Verkabelung an den LINE Port, entweder mithilfe von RJ11 (mittlere Stecker) oder mithilfe des Klemmenblocks. Sie können auch unseren mitgelieferten RJ-45 auf RJ-11 Adapter verwenden.

f.) Schließen Sie die Stromversorgung an und warten Sie, bis die LINE LED-Anzeige aufleuchtet.

Eventuell geschieht jetzt Folgendes:

1.) Wenn die Leitung instabil ist (LINE LED leuchtet einige Minuten, erlischt dann wieder für einige Sekunden, leuchtet wieder usw.), schalten Sie den DIP-Schalter 3 (SNRM) auf EIN um. Dafür müssen Sie beide Geräte mit neuer Energie versorgen.

2.) Wenn das Netzwerk ausfällt, schalten Sie den DIP-Schalter 4 (Interleave) auf EIN.

Dafür müssen Sie beide Geräte mit neuer Energie versorgen.

3.) Wenn Interferenzen auftreten oder eine schlechte Tonqualität in der Nähe von Telefonieübertragungen, schalten Sie den DIP-Schalter 2 (Band) auf EIN. Dazu müssen beide Geräte erneut mit Energie versorgt werden.

- 4.) Bitte halten Sie sich zur Installation der HUTSCHIENE an die folgenden Schritte:
	- Installieren Sie die Montageplatte der Hutschiene an den VC-412.
	- Bitte nutzen Sie für die Installation die geeignete Hutschiene und informieren Sie sich über die Abmessun gen der Hutschiene.
	- Fügen Sie die Oberseite der Hutschiene bis zur Einrastung in die oberen Slots der Montageplatte.

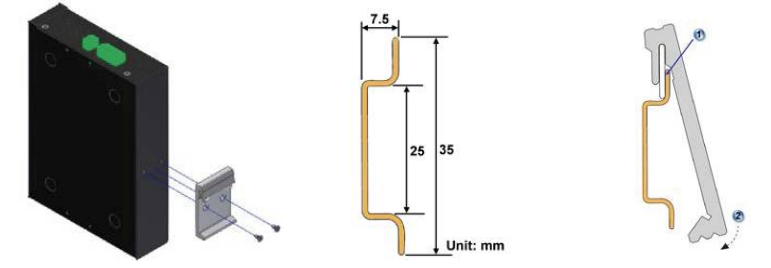

Die maximale Bandbreite des VC-412 beträgt 100 Mbps, symmetrisch bis zu einer Kabellänge von 300 - 400 m. Wie viele Meter genau, hängt ab von Ihrem Kabeldurchmesser, der Qualität, Anzahl der Zwischenanschlüsse.

Die maximale Kabellänge des VC-412 beträgt bis zu 3000 m (gute und dicke Kabel). Aber für längere Kabel (> 300 - 400 m) ist die Bandbreite geringer und asymmetrisch. Siehe dazu die Leistungs-/Reichweiten-Tabelle.

Vermeiden Sie die Anwendung von RJ11-Telefonieflachbandkabeln. Diese Kabel werden mit feindrahtigen Kabeln sehr geringen Durchmessers hergestellt. Ihre Anwendung bewirkt eine geringere Bandbreite und eine kürzere Reichweite!

# **Was macht DIP Schalter 2?**

Bei Werkseinstellung ist der DIP-Schalter 2 in AUS-Position. Dies ist gut für lange/schlechte Kabel (und auch für kurze/gute Kabel). Je nachdem, ob der DIP-Schalter 2 in der EIN- oder AUS-Position verwendet wird, wird ein anderes Frequenzspektrum genutzt.

DIP-Schalter 2 EIN für kurze/gute Kabel 500 kHz bis 30 MHz DIP-Schalter 2 AUS für lange/schlechte Kabel 25 kHz bis 30 MHz

Im Modus "für lange/schlechte Kabel" erkennt das Modem die Kabellänge komplett automatisch. Das komplette Frequenzspektrum kann benutzt werden. Im Modus "für kurze/gute Kabel" wird nur ein Teil des Frequenzspektrums benutzt. Dieser Modus ermöglicht auch eine maximale Bandbreite, aber die Frequenzen von ISDN-/Telefonie in der Nähe von Kabeln wird nicht beeinträchtigt und benutzt. Das reduziert EMI-Interferenzen.

## **Die Installation des VC-412**

#### Hardwareinstallation

Der VC-412 kann in jeder trockenen und gut temperierten Umgebung in geschlossenen Räumen genutzt werden. Achten Sie darauf, dass der Temperaturbereich (-20°C +70°C) nicht überschritten wird. Dies könnte u.a. durch Stapeln des VC-412ers verursacht werden, was nicht erlaubt ist und nicht in Erwägung gezogen werden sollte. Das Modem muss an einen kühlen, trockenen Ort positioniert werden, mit mindestens 10 cm Platz vor und hinter der Ventilation. Schützen Sie das Modem vor direkter Sonneneinstrahlung, Wärmequellen oder Bereichen mit hohen Mengen elektromagnetischer Interferenzen. Prüfen Sie, ob die für die Installation benötigten Netzwerkkabel und Stecker verfügbar sind. Vermeiden Sie die Installation dieses Geräts in der Nähe eines Verstärkers oder Umwandlers. Vermeiden Sie den Gebrauch von Flachbandtelefoniekabeln. Vermeiden Sie den Gebrauch von Kabeln mit geringem Durchmesser. Empfohlen wird mindestens AWG26, besser AWG24. Der VC-412 ist nicht PoE, PSE oder PD fähig. Sie können PoE-Geräte anschließen, aber diese werden nicht mit Strom versorgt.

#### **Beschreibung der Vorderseite:**

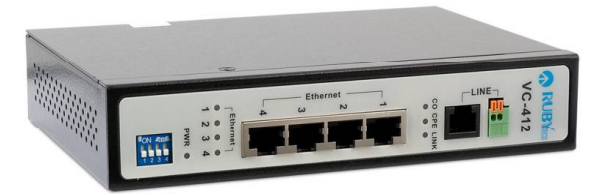

Die Vorderseite von links nach rechts:

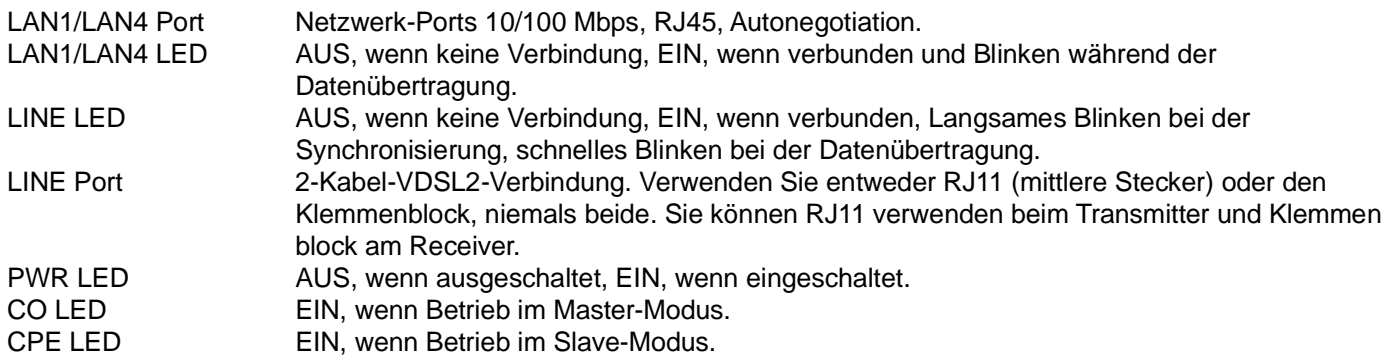

**DIP Switches** 

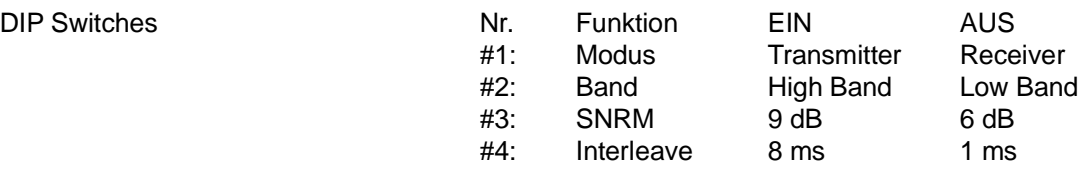

Siehe Erläuterung und Beschreibungen der Funktionen und Anwendungen auf den nachfolgenden Seiten.

## **Beschreibung der Rückseite:**

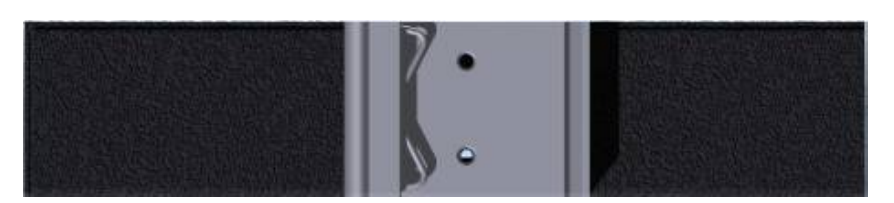

# **Beschreibung der rechten Vorseite:**

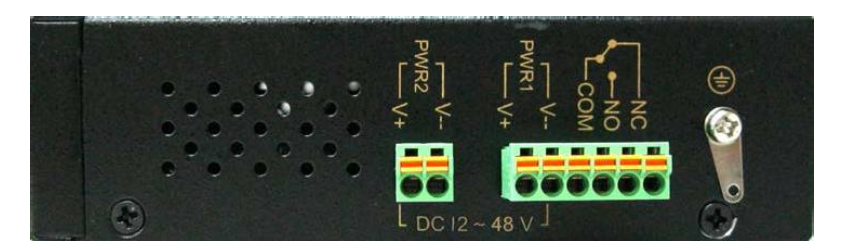

Die Rückseite von links nach rechts:

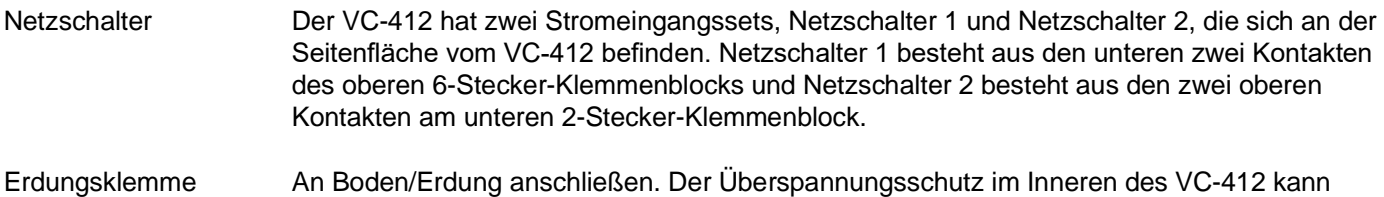

nur mit einem ordnungsgemäß geerdeten Anschluss an beiden Seiten funktionieren.

#### **Impedanz und Kapazität**

Dies ist keine Wissenschaft, gibt Ihnen aber einige Hinweise und Indikationen. Mit einem guten Multimeter sollten Sie in der Lage sein, die Impedanz Ihres Kabels zu messen. Die Impedanz eines Telefonkabels sollte zwischen 50 und 150 Ohm pro Kilometer liegen (dünne Kabel haben eine hohe Impedanz, dicke Kabel haben eine geringere Impedanz).

Entfernen Sie sämtliches Equipment von A und B. Danach führen Sie einen Kurzschluss an A mit den zwei Kabeln durch, die Sie benutzen möchten. Anschließend messen Sie die Impedanz mit einem digitalen Multimeter an B von Kabel 1 bis Kabel 2. Der Wert, geteilt durch 2, ergibt eine grobe Vorstellung der Impedanz Ihres Kabels. Sie sollte auch die Isolierungsimpedanz des Kabels messen. Dafür entfernen Sie den Kurzschluss von A wieder und messen von Kabel 1 bis Kabel 2. Der Wert, den Sie erhalten, muss verschiedene MOhms betragen.

Das bedeutet, dass etwas nicht stimmt, wenn Ihr Kunde Ihnen sagt, dass die Strecke 500 m lang ist, aber Ihre Messung ergeben hat, dass die Impedanz 200 Ohms oder mehr beträgt. 200 Ohms (dies ist keine Wissenschaft!) entsprechen bei einem dicken Kabel 4 km oder bei einem dünnen Kabel 1 km.

Wenn die physikalische Eigenschaft Ihres Kabels innerhalb des funktionellen Grenzwerts Ihres xDSL-Geräts liegt, erhalten Sie eine Verbindung, wenn nicht, dann nicht. Erinnern Sie sich, es gibt keinen "kleinen Mann" im Inneren des xDSL-Modems, der Ihr Kabel mit einem Lineal entlang läuft und "Ok" sagt, wenn das Kabel x Meter lang ist. Es geht um Physik.

# **Kompatibilität**

# **Wer ist zu wem kompatibel?**

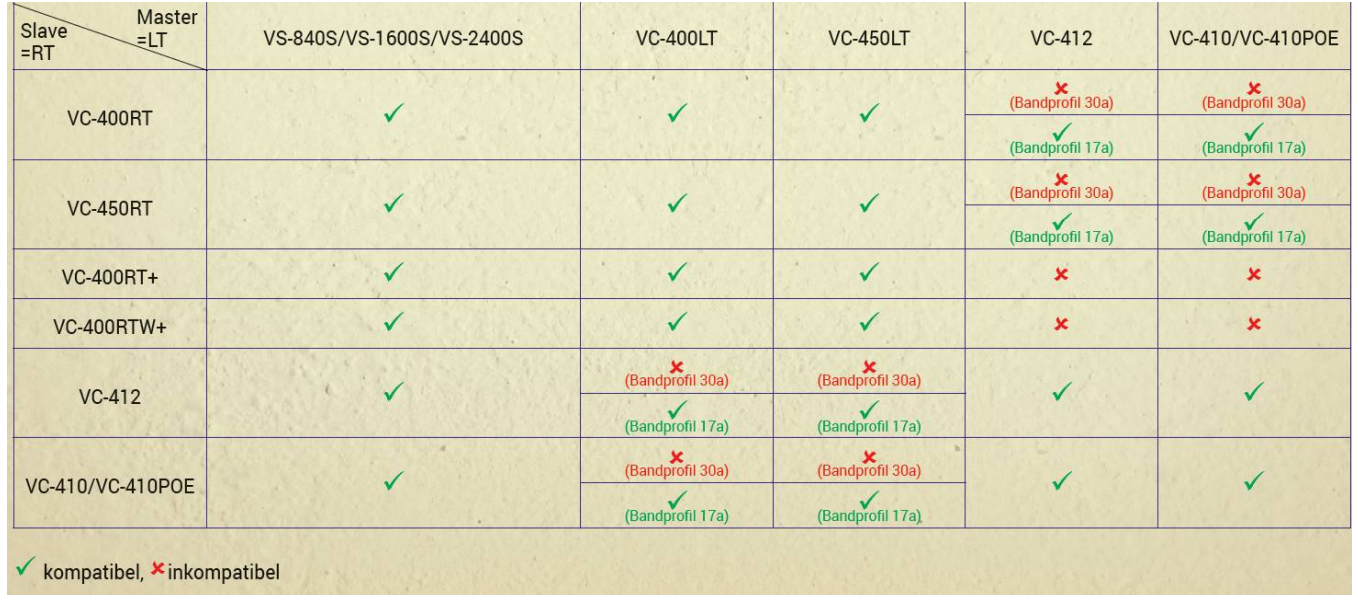

# Leistung-/Reichweite-Tabelle

Der Test wurde mit AWG24-Simulationskarten, Windows XP-Geräten bei 26 Grad Celsius ausgeführt. Simulationskarten simulieren keine EMI, Interferenz und Zwischenverbindungen. Dies bedeutet, dass Ihre Ergebnisse variieren können und werden.

#### Verwendung von niedrigem Frequenzbandbereich (DIP-Schalter 2 auf AUS)

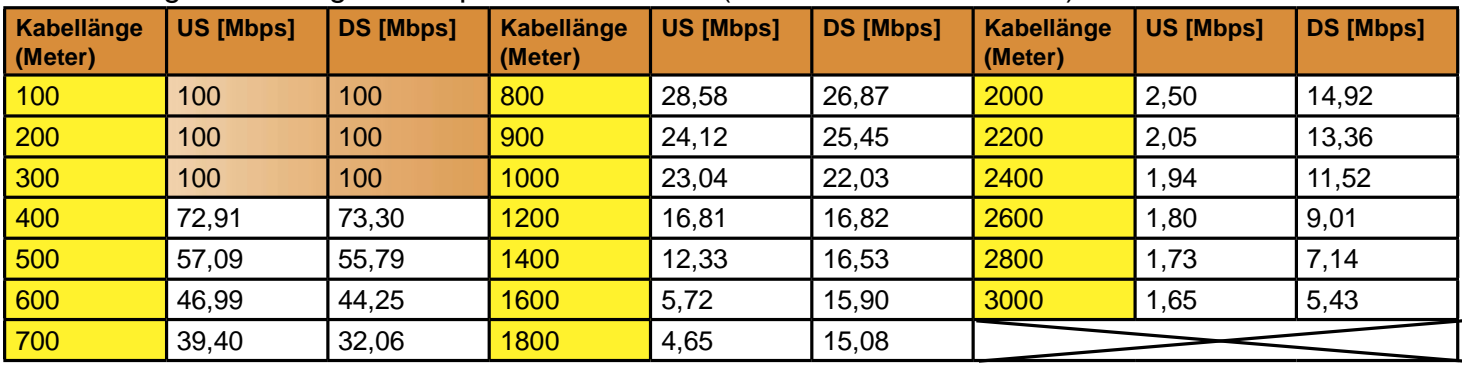

#### Verwendung von hohem Frequenzbandbereich (DIP-Schalter 2 auf EIN)

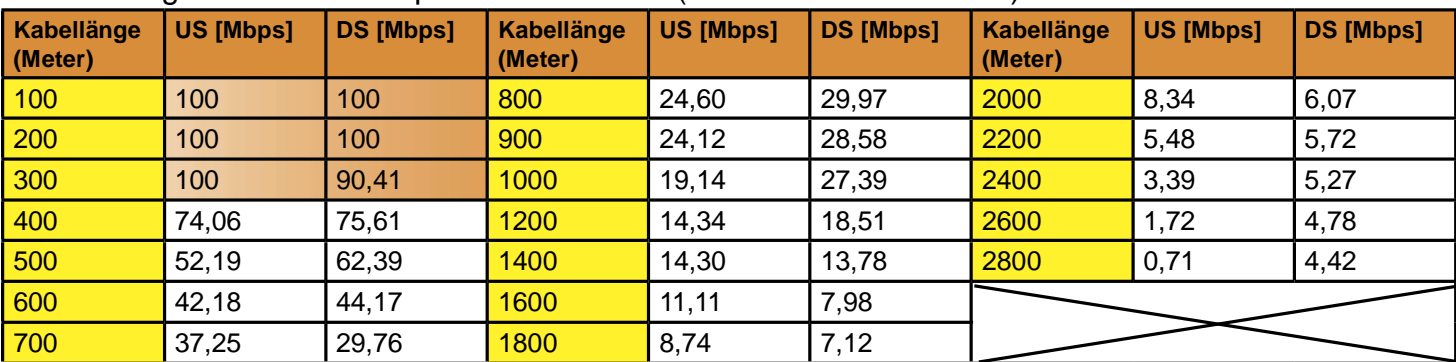

DS = Download Speed vom Transmitter zum Receiver.

US = Upload Speed, vom Receiver zum Transmitter.

Mbps-Raten oder keine Netzbandbreitenraten.